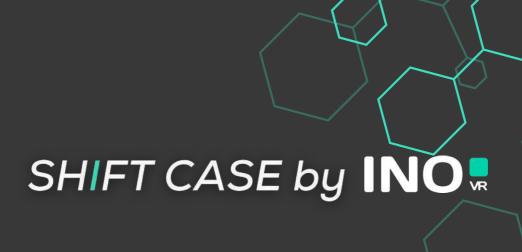

# QUICK-START GUIDE

VIVE COSMOS VERSION

2-MINUTE SETUP

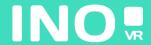

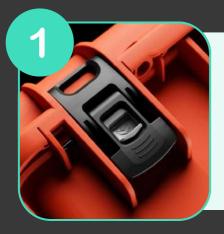

Open your case by activating the locking system

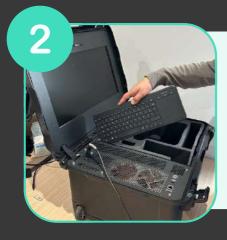

Once the case is open, remove the wireless keyboard from its slot, then remove the headset and controllers from the foam

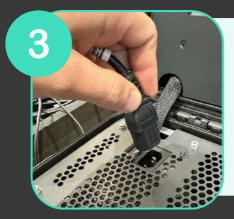

Connect the power supply to an electrical socket

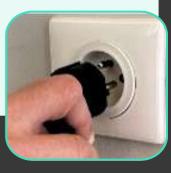

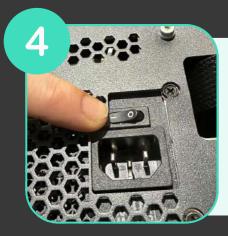

Make sure the power supply is in the "ON" position

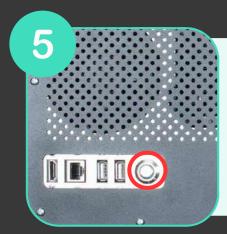

Press the power button on the front of the case (the button lights up when the computer starts)

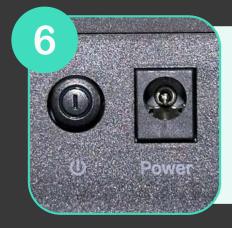

Make sure that the router (included as an option) is plugged in and that the "ON" position is engaged

YOUR CASE IS READY, TIME TO START YOUR HEADSET

### For wired use

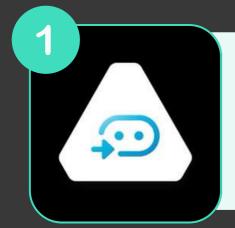

Make sure that the Vive and Steam VR applications are properly installed and launched on the computer

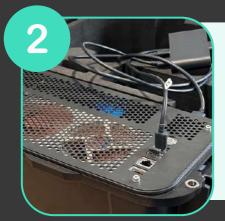

Make sure that your Linkbox (Usb and Displayport) is connected to the computer and to an electrical socket

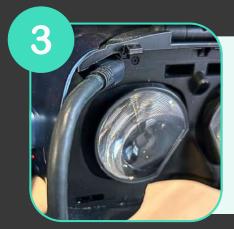

Make sure your headset is plugged into the Linkbox and switch it on

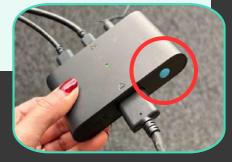

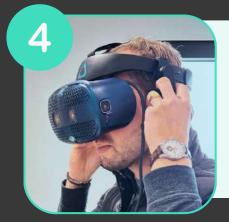

Put on your headset

# START YOUR CONTROLLERS

YOU ARE READY **(!!)** 

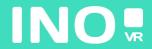

# For streaming use

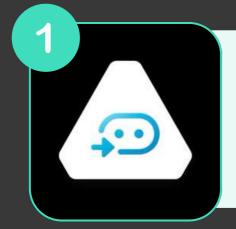

Make sure that the Vive Wireless and Steam VR applications are installed and running on your computer

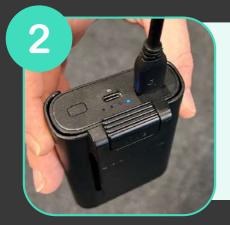

Connect your Vive Wireless adapter to the Powerbank using the USB cable

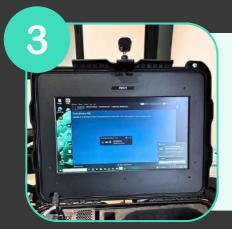

Place the antenna on the top of the case lid

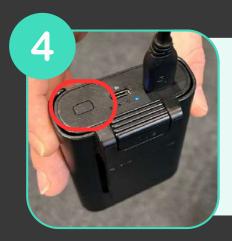

Switch on the Powerbank by pressing the button

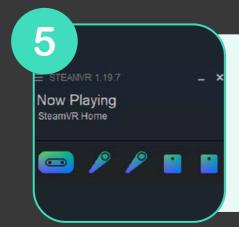

Open the Console VIVE application on your PC and check that it detects your headset and controllers

### START YOUR CONTROLLERS

YOU ARE READY 🙂

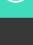